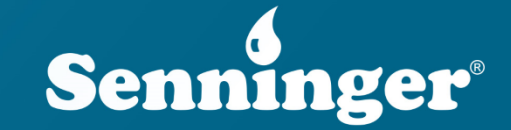

### **SennREG Tutorial**

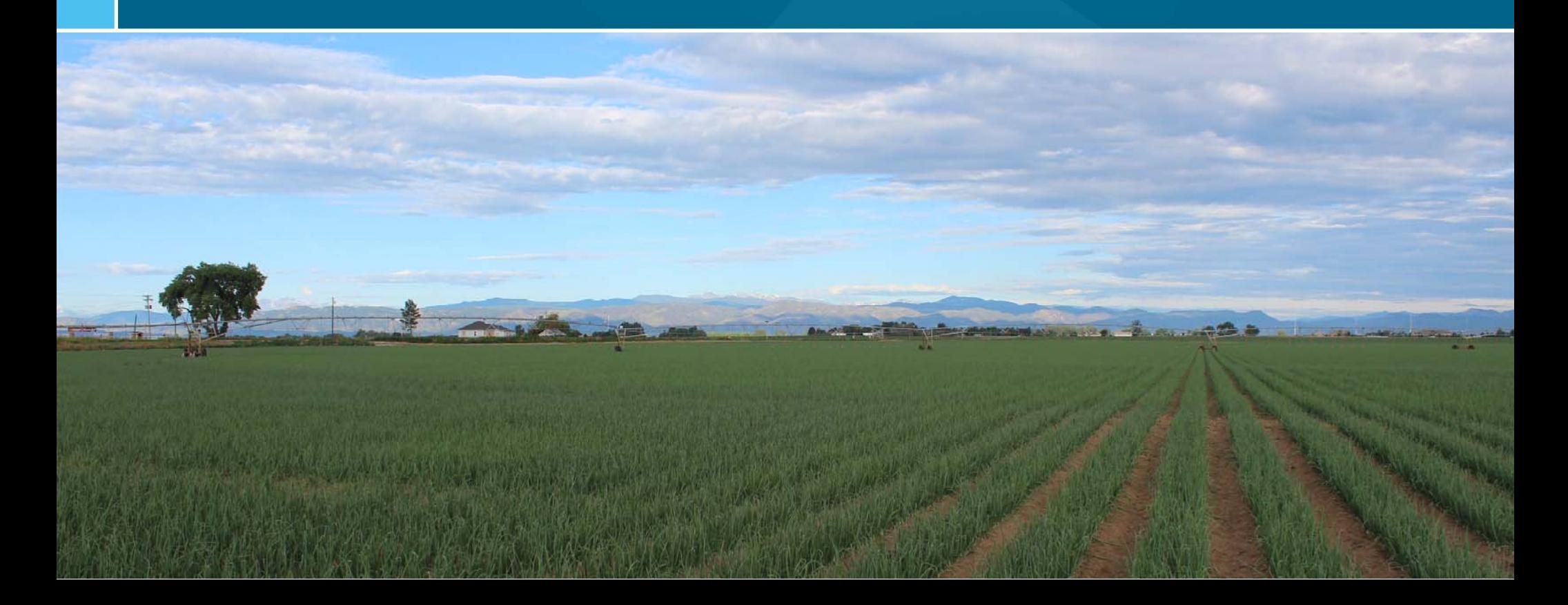

## **SennREG: Pressure Regulator App**

#### **Know Your Flow**

- SennREG is a handy tool to bring into the field when checking your pressure regulator's performance.
- With just a few clicks, you'll know exactly what to expect out of your pressure regulator – from what your output pressure should be to when you should start thinking about replacements.

#### **AGRICULTURAL IRRIGATION** Visit senninger.com

#### **SennREG**

#### **SennREG**

Efficient irrigation systems use pressure regulators to limit excessive and varying inlet pressures to a constant outlet pressure.

The SennREG calculator will show you the relationship your pressure has on your flow in both US and Metric units. SennREG is compatible with mobile devices.

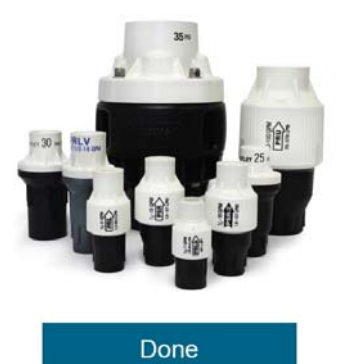

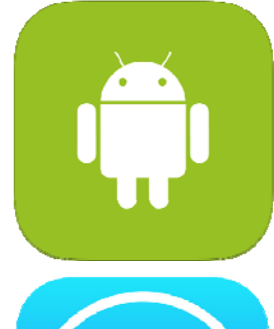

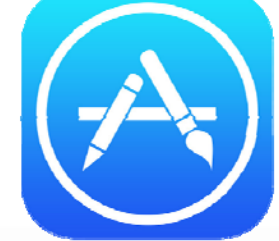

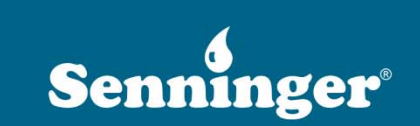

# **SennREG: Pressure Regulator App**

### **Instructions**

• To begin, scroll down and click **DONE**

#### **SennREG**

#### **SennREG**

Efficient irrigation systems use pressure regulators to limit excessive and varying inlet pressures to a constant outlet pressure.

The SennREG calculator will show you the relationship your pressure has on your flow in both US and Metric units. SennREG is compatible with mobile devices.

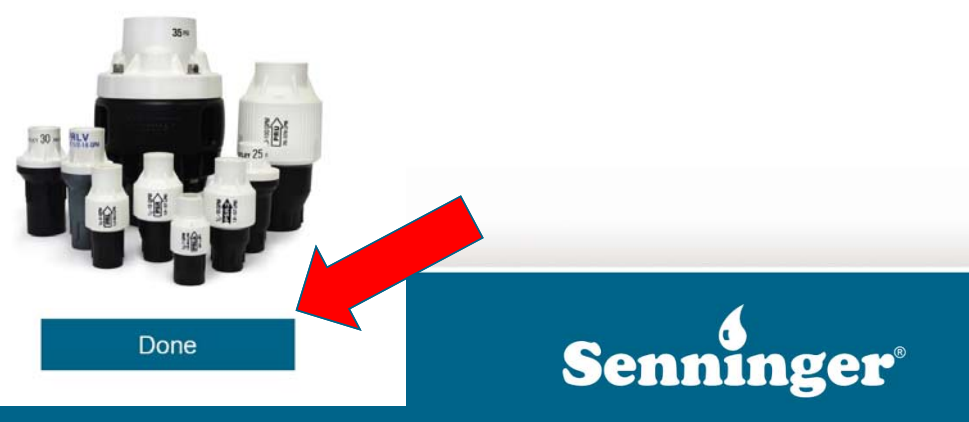

# **SennREG: Getting Started**

#### **Instructions**

- SennREG opens the program with Imperial units (PSI and GPM) selected by default.
- To switch to metric units of measurement, click on the settings icon, select **UNITS**.

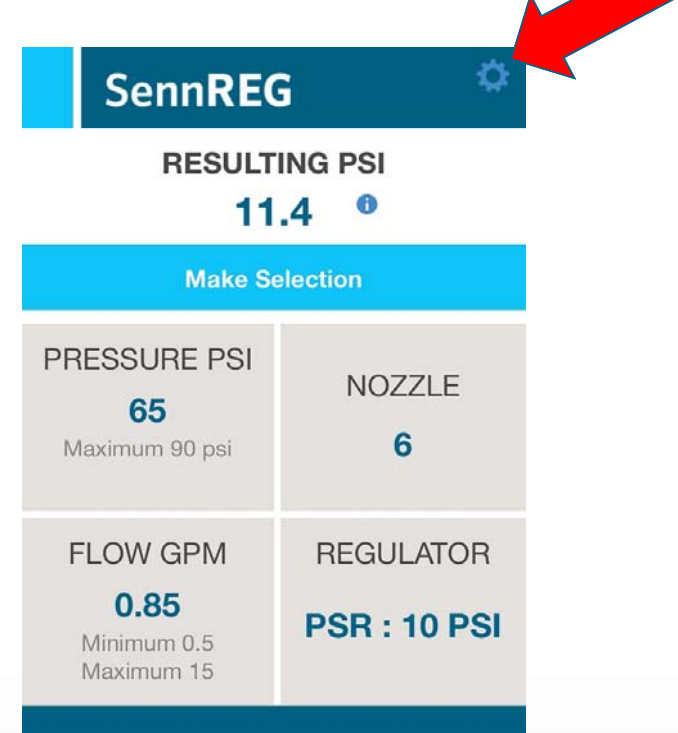

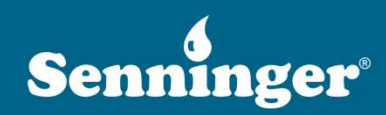

### **SennREG: Units & About**

#### **Instructions**

- Choose **UNITS**. Select PSI or BAR. Select GPM, M3/H, or L/S. Then, click **UPDATE**
- Choose **ABOUT** for more information about the app. Scroll down to click **DONE** when you have finished reading.

**AGRICULTURAL IRRIGATION** Visit senninger.com

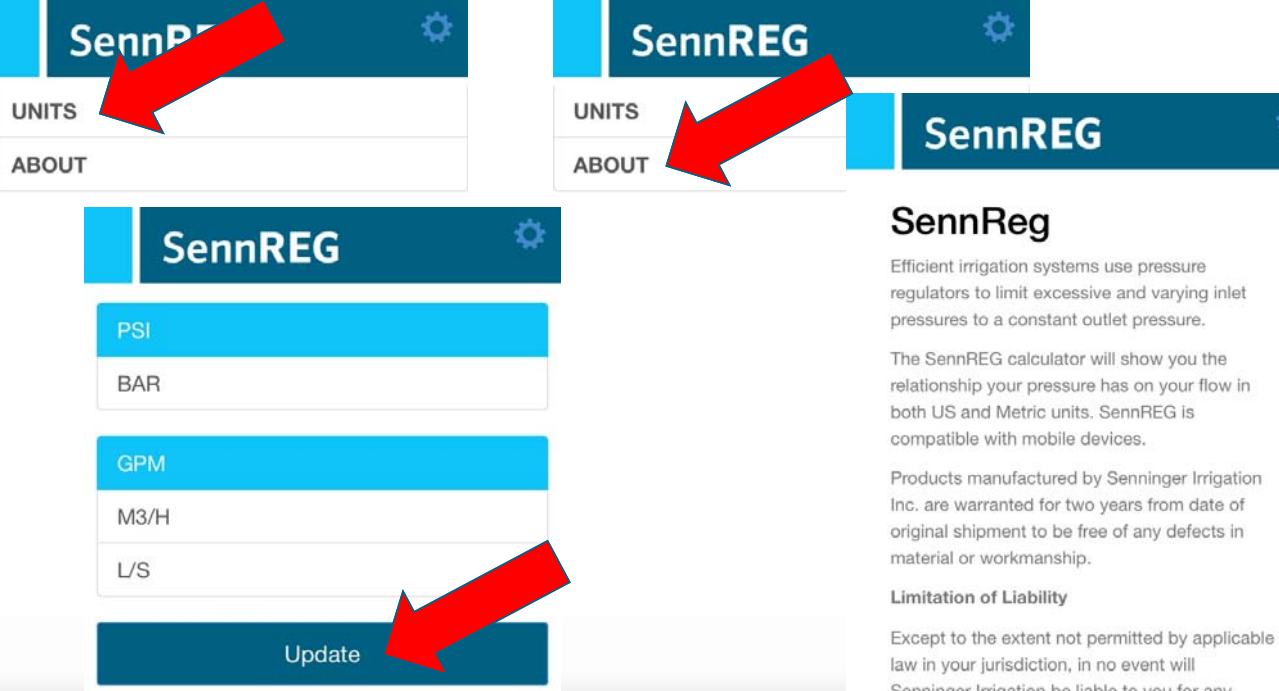

Senninger Irrigation be liable to you for any damages, claims or costs whatsoever, includi without limitation any consequential,

Done

aggregate liability under or regarding this agreement will be limited to the amount paid for

# **SennREG: Selecting a Model**

#### **Instructions**

• Click on the text below **REGULATOR** to select your Senninger pressure regulator **model** and desired output **pressure.**

*Note: Be sure you have at least 5 psi (0.34 bar) above the regulated pressure available for the regulator pressure selected.*

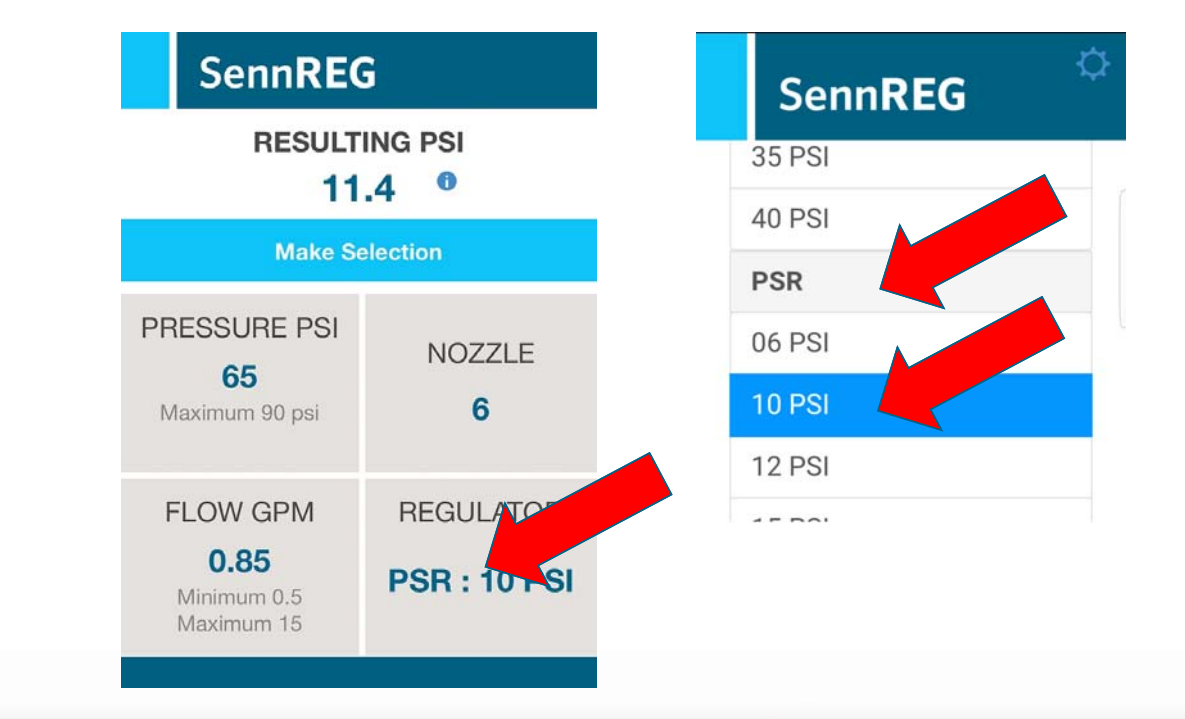

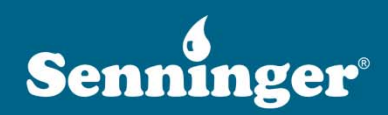

### **SennREG: Enter Nozzle**

### **Instructions**

• Click on the text below **NOZZLE** and select the UP3 nozzle size (number) currently installed on your sprinkler.

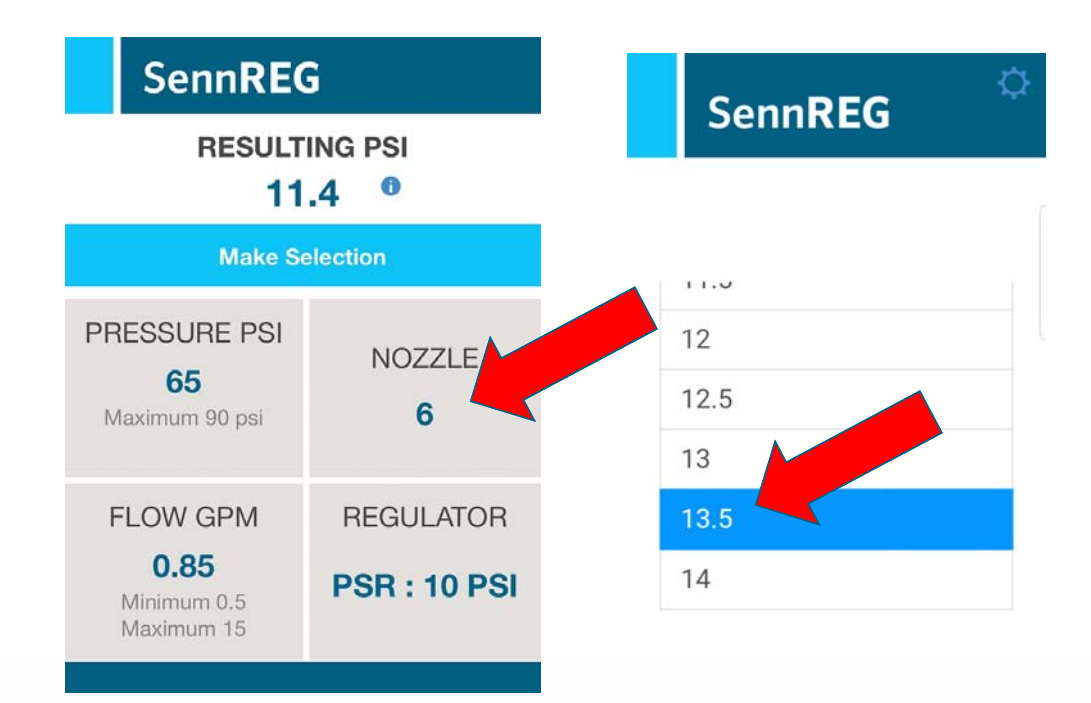

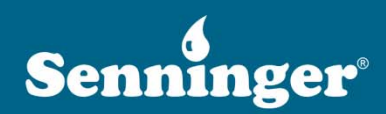

# **SennREG: Enter Flow**

### **Instructions**

- If your pressure regulator is installed just below a gooseneck, you need to manually enter your output flow (GPM, M3/H, or L/S) according to what is shown on your sprinkler package printout.
- Click on the text below **FLOW** and enter your expected flow **numerically.**

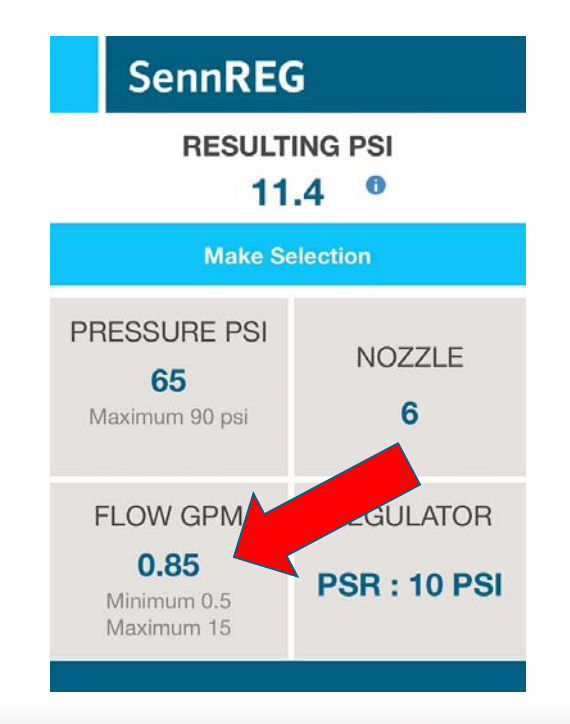

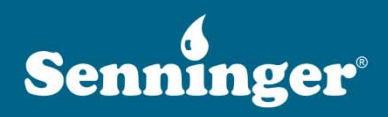

## **SennREG: Adjust System Pressure**

O

### **Instructions**

- Note that the **PRESSURE** defaults to **65** psi (4.48 bar).
- Adjust this number to reflect your overall system pressure.

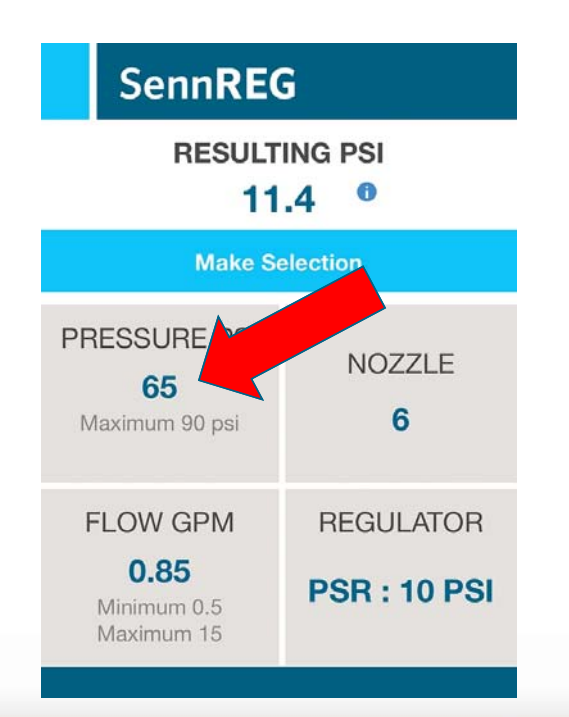

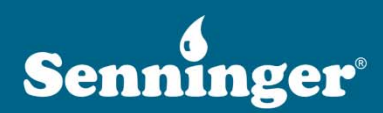

## **SennREG: Resulting Pressure**

### **Instructions**

- After inputting all your information, your **RESULTING PRESSURE** will be shown above numerically*.*
- Click on the info icon to see if this is in an acceptable range.

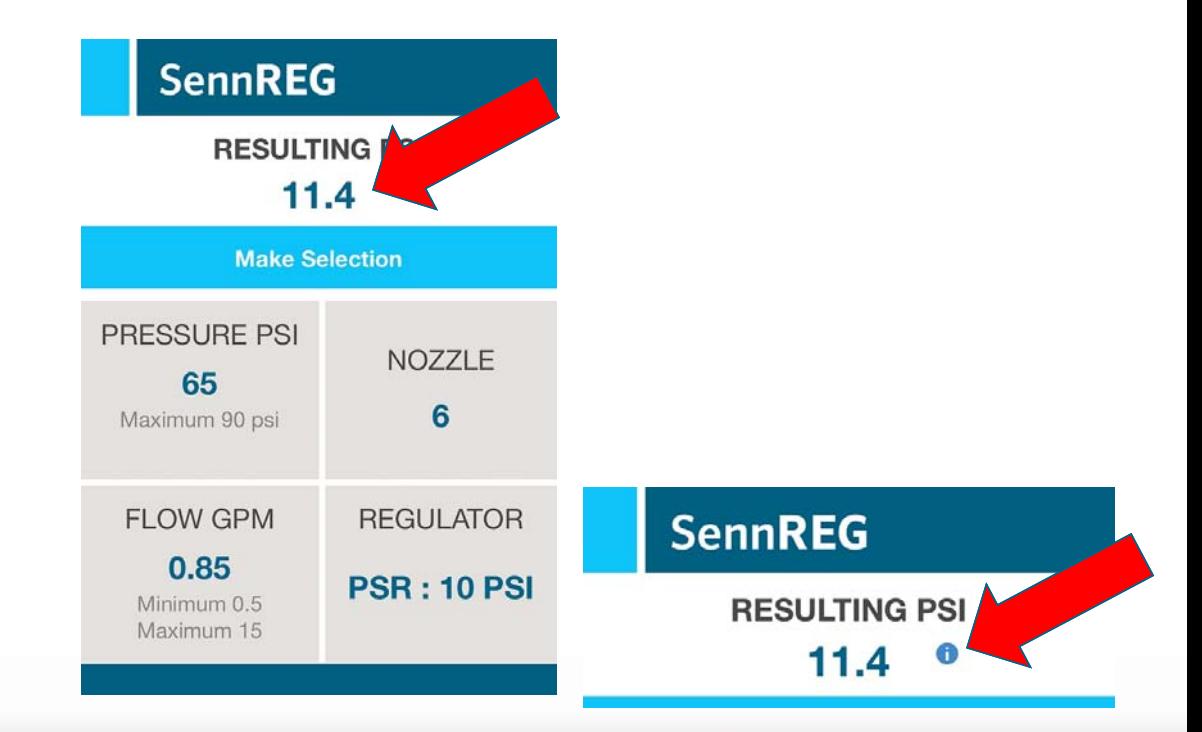

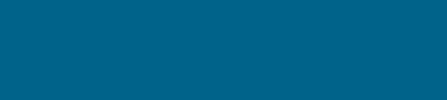

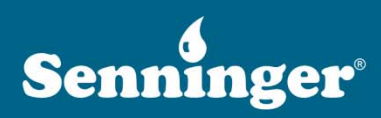

# **SennREG: Analyzing Your Pressure**

#### **Instructions**

- The resulting pressure will be shown as **OUTPUT PRESSURE** above a gauge.
- At this point, you should test your pressure regulator to see if its current output pressure closely matches the range the app is displaying.

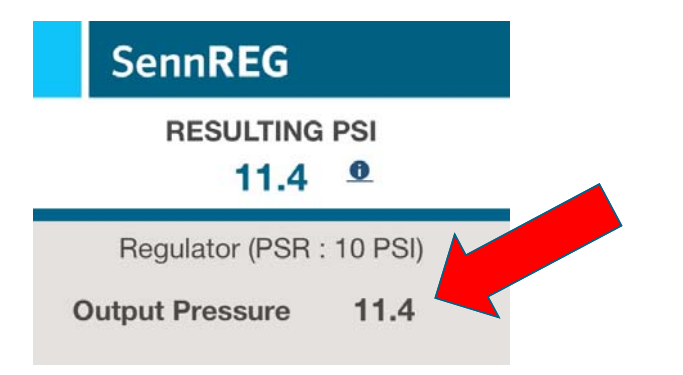

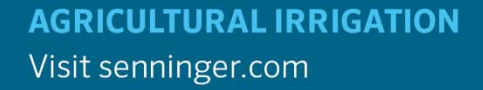

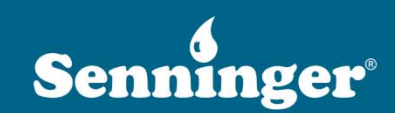

## **SennREG: Analyzing Your Pressure**

#### **Instructions**

- Once you have tested your pressure regulator with an accurate gauge, replace the **OUTPUT PRESSURE** with your **actual** output pressure.
- Review the results in the graph.

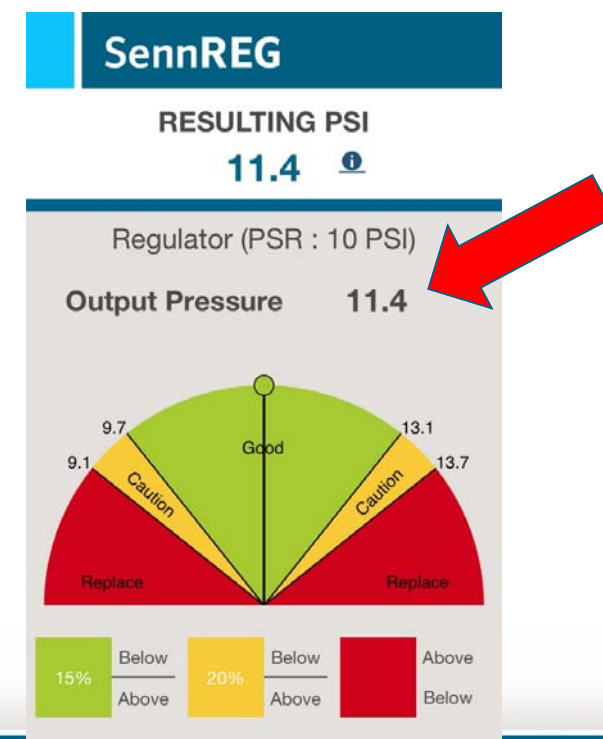

#### % Pressure Variation

Senninger Irrigation highly recommends the replacement of this regulator if the outputs are outside of the formulated outputs above if the the exact nozzle/flow inputs and correct

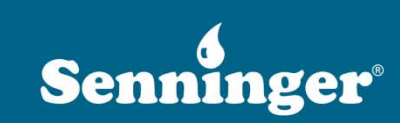

## **SennREG: Analyzing Your Pressure**

### **Instructions**

- If the line falls within the
	- **green** area, the pressure regulator operates as intended
	- **yellow** area, use caution and monitor system performance
	- **red** area, it is time to replace your regulator
- Scroll down to click **Done**

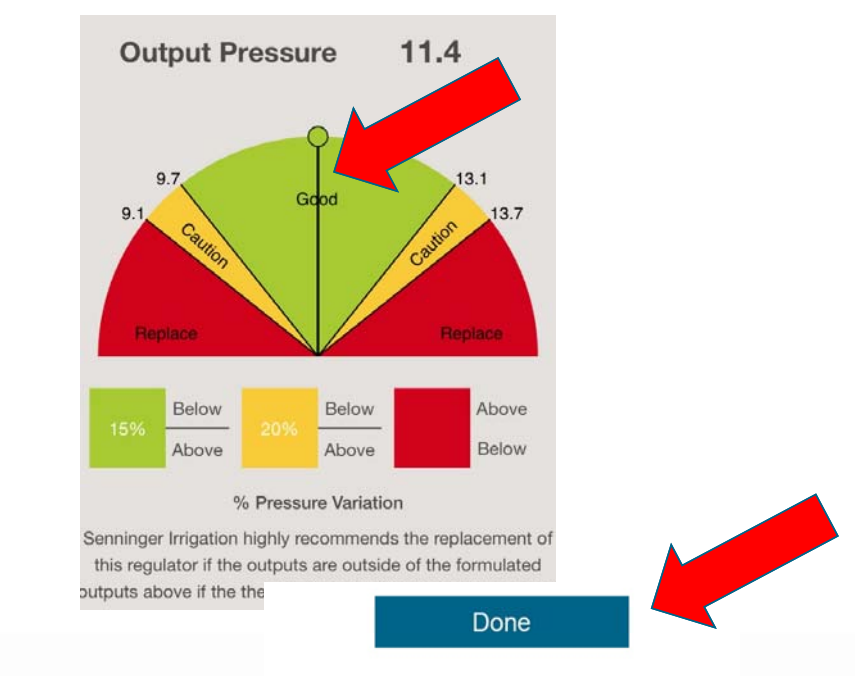

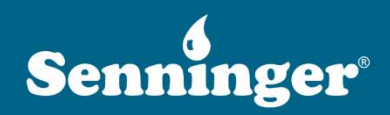

# **SennREG: Pressure Regulator App**

If the output pressure is outside of the manufacturer's specifications for the sprinklers, there will be problems with:

- Uniformity
- Radius of throw
- Application rate consistency
- Crop yield

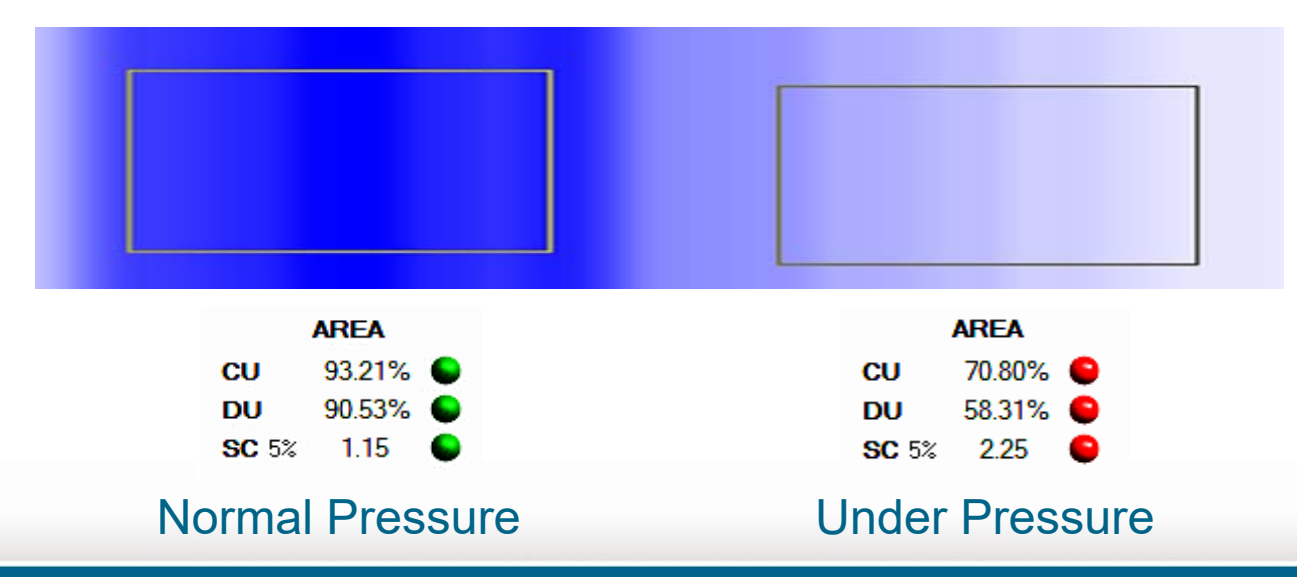

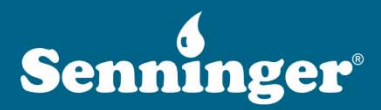